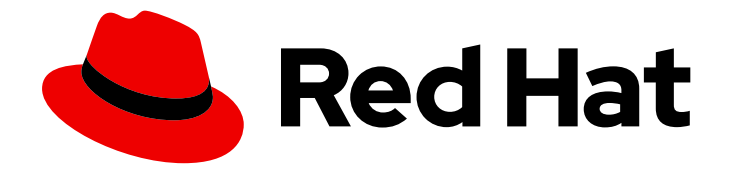

# Red Hat Satellite 6.10

# Upgrading and Updating Red Hat Satellite

Upgrading and updating Red Hat Satellite Server and Capsule Server

Last Updated: 2023-09-08

Upgrading and updating Red Hat Satellite Server and Capsule Server

Red Hat Satellite Documentation Team satellite-doc-list@redhat.com

# Legal Notice

Copyright © 2023 Red Hat, Inc.

The text of and illustrations in this document are licensed by Red Hat under a Creative Commons Attribution–Share Alike 3.0 Unported license ("CC-BY-SA"). An explanation of CC-BY-SA is available at

http://creativecommons.org/licenses/by-sa/3.0/

. In accordance with CC-BY-SA, if you distribute this document or an adaptation of it, you must provide the URL for the original version.

Red Hat, as the licensor of this document, waives the right to enforce, and agrees not to assert, Section 4d of CC-BY-SA to the fullest extent permitted by applicable law.

Red Hat, Red Hat Enterprise Linux, the Shadowman logo, the Red Hat logo, JBoss, OpenShift, Fedora, the Infinity logo, and RHCE are trademarks of Red Hat, Inc., registered in the United States and other countries.

Linux ® is the registered trademark of Linus Torvalds in the United States and other countries.

Java ® is a registered trademark of Oracle and/or its affiliates.

XFS ® is a trademark of Silicon Graphics International Corp. or its subsidiaries in the United States and/or other countries.

MySQL<sup>®</sup> is a registered trademark of MySQL AB in the United States, the European Union and other countries.

Node.js ® is an official trademark of Joyent. Red Hat is not formally related to or endorsed by the official Joyent Node.js open source or commercial project.

The OpenStack ® Word Mark and OpenStack logo are either registered trademarks/service marks or trademarks/service marks of the OpenStack Foundation, in the United States and other countries and are used with the OpenStack Foundation's permission. We are not affiliated with, endorsed or sponsored by the OpenStack Foundation, or the OpenStack community.

All other trademarks are the property of their respective owners.

## Abstract

This guide describes upgrading and updating Red Hat Satellite Server, Capsule Server, and hosts.

# Table of Contents

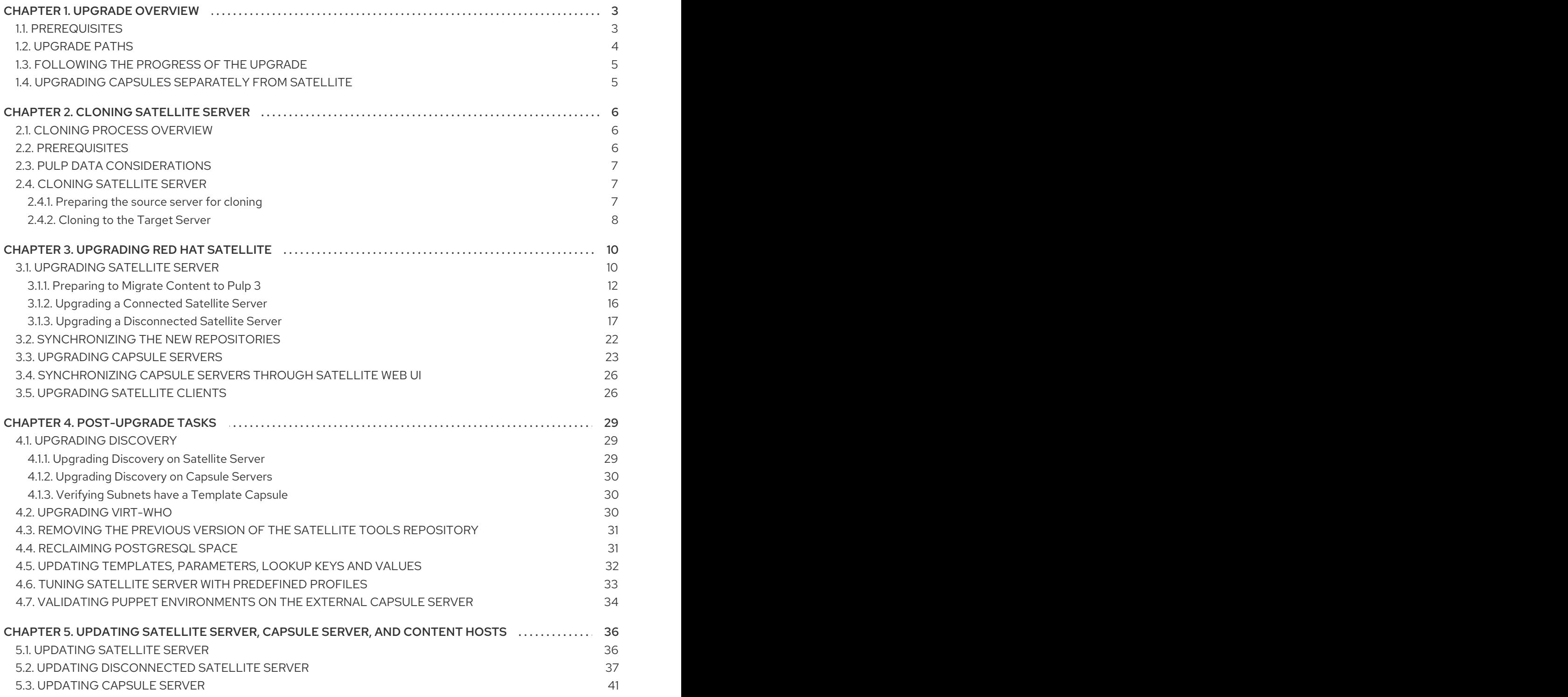

# CHAPTER 1. UPGRADE OVERVIEW

<span id="page-6-0"></span>This chapter details the prerequisites and available upgrade paths to Red Hat Satellite 6.10. Review this information before upgrading your current Red Hat Satellite 6 installation.

In this guide, the terms update, upgrade, and migrate have the following meanings:

#### Upgrading

The process of advancing your Satellite Server and Capsule Server installations from a y-stream release to the next, for example Satellite 6.9 to Satellite 6.10.

#### Updating

The process of advancing your Satellite Server and Capsule Server installations from a z-stream release to the next, for example Satellite 6.10.0 to Satellite 6.10.1.

#### Migrating

The process of moving an existing Satellite installation to another Red Hat Enterprise Linux server.

For interactive upgrade instructions, you can also use the Red Hat Satellite Upgrade Helper on the Red Hat Customer Portal. This application provides you with an exact guide to match your current version number. You can find instructions that are specific to your upgrade path, as well as steps to prevent known issues. For more information, see Satellite [Upgrade](https://access.redhat.com/labs/satelliteupgradehelper/) Helper on the customer portal.

Note that you can upgrade Capsules separately from Satellite. For more [information,](#page-8-1) see Section 1.4, "Upgrading Capsules Separately from Satellite".

# <span id="page-6-1"></span>1.1. PREREQUISITES

Upgrading to Satellite 6.10 affects your entire Satellite infrastructure. Before proceeding, complete the following:

- Read the [Release](https://access.redhat.com/documentation/en-us/red_hat_satellite/6.10/html/release_notes/index) Notes.
- Review this guide so that you are aware of the upgrade process and its impact.
- Plan your upgrade path. For more information, see Section 1.2, ["Upgrade](#page-7-0) Paths".
- Plan for the required downtime. Satellite services are shut down during the upgrade. The upgrade process duration might vary depending on your hardware configuration, network speed, and the amount of data that is stored on the server. Upgrading Satellite takes approximately 1 - 2 hours.

Upgrading Capsule takes approximately 10 - 30 minutes.

However, upgrading from 6.9 to 6.10 also migrates Pulp content, this step can take some considerable time. For more information on preparing for Pulp migration and the upgrade process, see Section 3.1, ["Upgrading](#page-19-1) Satellite Server".

- Ensure that you have sufficient storage space on your server. For more information, see Preparing your [Environment](https://access.redhat.com/documentation/en-us/red_hat_satellite/6.10/html-single/installing_satellite_server_from_a_connected_network/index#preparing-environment-for-satellite-installation) for Installation in *Installing Satellite Server from a Connected Network* and Preparing your [Environment](https://access.redhat.com/documentation/en-us/red_hat_satellite/6.10/html-single/installing_capsule_server/index#preparing-environment-for-capsule-installation) for Installation in *Installing Capsule Server*.
- Back up your Satellite Server and all Capsule Servers. For more information, see Backing Up Satellite Server and Capsule Server in the *[Administering](https://access.redhat.com/documentation/en-us/red_hat_satellite/6.10/html-single/administering_red_hat_satellite/index##backing-up-satellite-server-and-capsule-server) Red Hat Satellite 6.9* guide.

Plan for updating any scripts you use that contain Satellite API commands because some API commands differ between versions of Satellite.

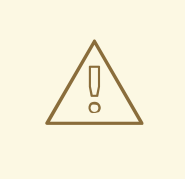

#### WARNING

If you customize configuration files, manually or use a tool such as Hiera, these customizations are overwritten when the installation script runs during upgrading or updating. You can use the **--noop** option with the satellite-installer script to test for changes. For more information, see the Red Hat [Knowledgebase](https://access.redhat.com/solutions/3351311) solution How to use the noop option to check for changes in Satellite config files during an upgrade.

# <span id="page-7-0"></span>1.2. UPGRADE PATHS

You can upgrade to Red Hat Satellite 6.10 from Red Hat Satellite 6.9. Satellite Servers and Capsule Servers on earlier versions must first be upgraded to Satellite 6.9. For more details, see the Satellite 6.9 [Upgrading](https://access.redhat.com/documentation/en-us/red_hat_satellite/6.9/html/upgrading_and_updating_red_hat_satellite/) and Updating Red Hat Satellite guide.

#### Figure 1.1. Overview of Satellite 6.10 Upgrade Paths

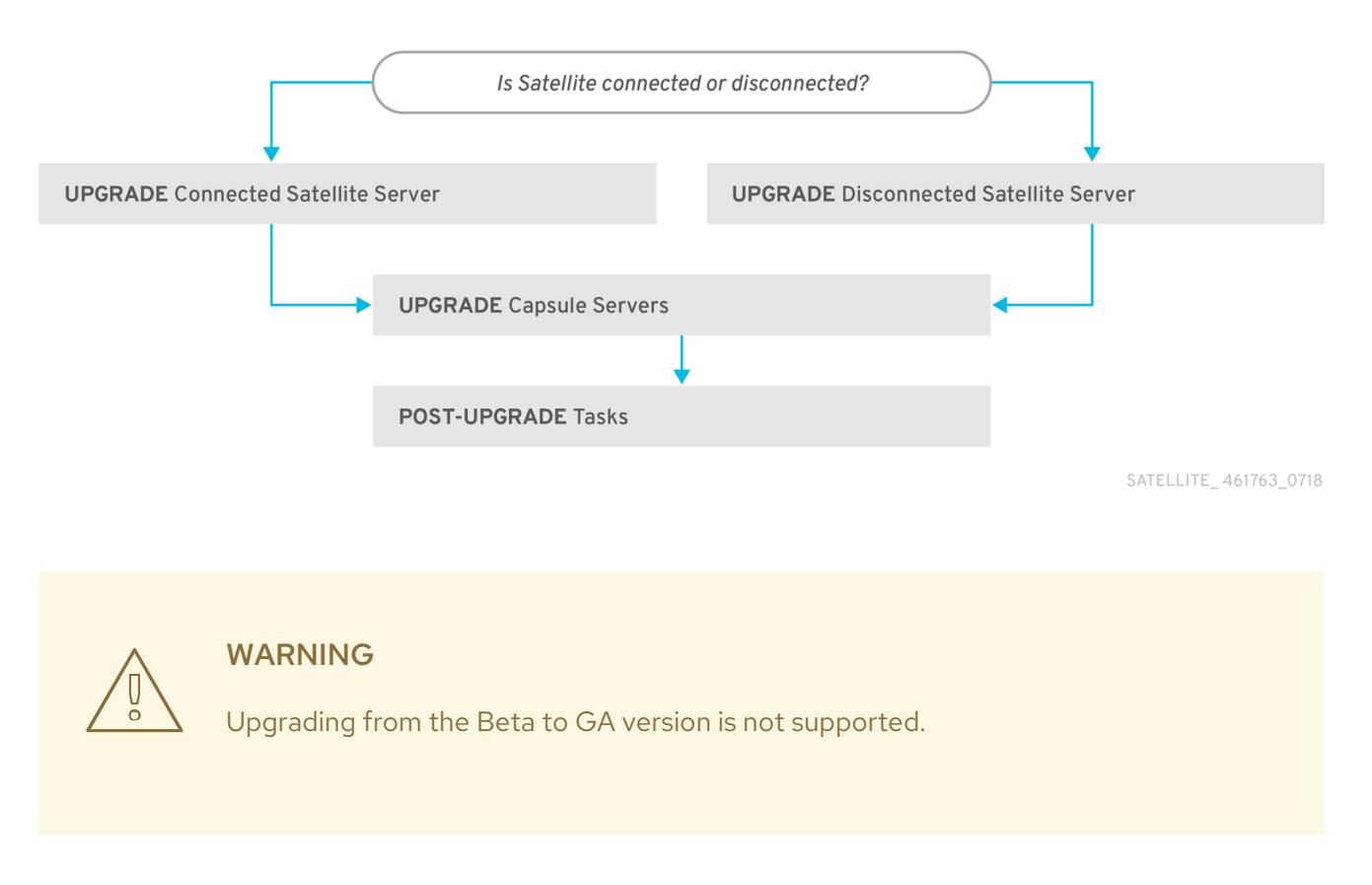

The high level steps in upgrading to Satellite 6.10 are as follows.

- 1. Clone your existing Satellite Servers. For more [information,](#page-10-3) see Chapter 2, *Cloning Satellite Server*.
- 2. Upgrade Satellite Server and all Capsule Servers to Satellite 6.10. For more information, see Section 3.1, ["Upgrading](#page-19-1) Satellite Server".

3. Upgrade to Satellite Tools 6.10 on all Satellite clients. For more [information,](#page-30-0) see Section 3.5, "Upgrading Satellite Clients".

#### Considerations for Upgrades of Satellite to Future Versions

Before you begin the upgrade to Satellite 6.10, which includes an upgrade to Pulp 3 on Satellite Servers, it is highly recommended that you complete pre-migration of Pulp content. If you perform no migrations on 6.9, they will all be performed during the upgrade to 6.10. For smaller content setups, or if you can afford longer downtimes, you can proceed without the pre-migration.

For Capsules, you can choose to deploy new 6.10 Capsules rather than to upgrade.

For future upgrades following Satellite 6.11, you will be required to upgrade the operating system from RHEL 7 to RHEL 8 on your Satellite Servers and Capsules. You can upgrade the operating system inplace or through a cloning process. The latter includes migration of all data, configuration, and synced content.

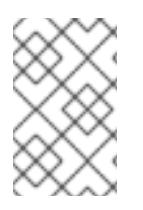

#### **NOTE**

If you are planning to avoid the upgrade from Pulp 2 to Pulp 3 and deploy a new Satellite 6.10 infrastructure due to the Pulp 3 changes instead, you might want to wait for Satellite 6.11 to deploy with RHEL 8 directly.

# <span id="page-8-0"></span>1.3. FOLLOWING THE PROGRESS OF THE UPGRADE

Because of the lengthy upgrade time, use a utility such as **screen** to suspend and reattach a communication session. You can then check the upgrade progress without staying connected to the command shell [continuously.](https://access.redhat.com/articles/5247) For more information about using the screen command, see How do I use the screen command? article in the *Red Hat Knowledge Base*. You can also see the **screen** manual page for more information.

If you lose connection to the command shell where the upgrade command is running you can see the logs in **/var/log/foreman-installer/satellite.log** to check if the process completed successfully.

# <span id="page-8-1"></span>1.4. UPGRADING CAPSULES SEPARATELY FROM SATELLITE

You can upgrade Satellite to version 6.10 and keep Capsules at version 6.9 until you have the capacity to upgrade them too.

All the functionality that worked previously works on 6.9 Capsules. However, the functionality added in the 6.10 release will not work until you upgrade Capsules to 6.10.

Upgrading Capsules after upgrading Satellite can be useful in the following example scenarios:

- 1. If you want to have several smaller outage windows instead of one larger window.
- 2. If Capsules in your organization are managed by several teams and are located in different locations.
- 3. If you use a load-balanced configuration, you can upgrade one load-balanced Capsule and keep other load-balanced Capsules at 1 version lower. This allows you to upgrade all Capsules one after another without any outage.

# CHAPTER 2. CLONING SATELLITE SERVER

<span id="page-9-0"></span>When you upgrade Satellite Server, you can optionally create and upgrade a clone of your Satellite to ensure that you do not lose any data while you upgrade. After your upgrade is complete, you can then decommission the earlier version of Satellite Server.

Use the following procedures to clone your Satellite instances to preserve your environments in preparation for upgrade.

The Satellite clone tool does not support migrating a Capsule Server to Red Hat Enterprise Linux 7. Instead you must backup the existing Capsule Server, restore it on Red Hat Enterprise Linux 7, then reconfigure Capsule Server.

#### **Terminology**

Ensure that you understand the following terms:

Source server: the server that you clone.

Target server: the new server that you copy files to and clone the source server to.

# <span id="page-9-1"></span>2.1. CLONING PROCESS OVERVIEW

- 1. Back up the source server.
- 2. Clone the source server to the target server.
- 3. Power off the source server.
- 4. Update the network configuration on the target server to match the target server's IP address with its new host name.
- 5. Restart goferd in Content hosts and Capsules to refresh the connection.
- 6. Test the new target server.

## <span id="page-9-2"></span>2.2. PREREQUISITES

To clone Satellite Server, ensure that you have the following resources available:

- A minimal install of Red Hat Enterprise Linux 7 server to become the target server. Do not install Red Hat Enterprise Linux 7 software groups, or third-party applications. Ensure that your server complies with all the specifications of Preparing your [Environment](https://access.redhat.com/documentation/en-us/red_hat_satellite/6.10/html-single/installing_satellite_server_from_a_connected_network/index#preparing-environment-for-satellite-installation) for Installation in *Installing Satellite Server*.
- A backup from Satellite 6.9 that you make using the **satellite-maintain backup** script. You can use a backup with or without Pulp data.
- A Satellite subscription for the target server.

Before you begin cloning, ensure the following conditions exist:

- The target server is on an isolated network. This avoids unwanted communication with Capsule Servers and hosts.
- The target server has the capacity to store all your backup files from the source server.

#### <span id="page-10-3"></span>Customized configuration files

If you have any customized configurations on your source server that are not managed by the **satelliteinstaller** tool or Satellite backup process, you must manually back up these files.

# <span id="page-10-0"></span>2.3. PULP DATA CONSIDERATIONS

You can clone Satellite server without including Pulp data. However, for your cloned environment to work, you do require Pulp data. If the target server does not have Pulp data. it is not a fully working Satellite.

To transfer Pulp data to a target server, you have two options:

- Clone using backup with Pulp data
- Clone using backup without Pulp data and copy **/var/lib/pulp** manually from the source server.

If your **pulp\_data.tar** file is greater than 500 GB, or if you use a slow storage system, such as NFS, and your **pulp\_data.tar** file is greater than 100 GB, do not include **pulp\_data.tar** in the backup because this can cause memory errors during extraction. Copy the **pulp\_data.tar** file from the source server to the target server.

#### To back up without Pulp data

Follow the steps in the procedure in Section 2.4, ["Cloning](#page-11-1) Satellite Server" and replace the steps that involve cloning with Pulp data with the following steps:

1. Perform a backup with PostgreSQL databases active excluding the Pulp data:

# satellite-maintain backup offline --skip-pulp-content \ --assumeyes /var/backup

2. Stop and disable the **satellite-maintain** services

# satellite-maintain service stop # satellite-maintain service disable

3. Copy the Pulp data to the target server:

# rsync --archive --partial --progress --compress \ /var/lib/pulp *target\_server.example.com:/var/lib/pulp*

Proceed to Section 2.4.2, ["Cloning](#page-12-0) to the Target Server".

# <span id="page-10-1"></span>2.4. CLONING SATELLITE SERVER

Use the following procedures to clone Satellite Server. Note that because of the high volume of data that you must copy and transfer as part of these procedures, it can take a significant amount of time to complete.

#### <span id="page-10-2"></span>2.4.1. Preparing the source server for cloning

On the source server, complete the following steps:

1. Verify the Pool ID of your Satellite subscription:

<span id="page-11-1"></span># subscription-manager list --consumed \ --matches 'Red Hat Satellite'|grep "*Pool ID*:"|awk '{print \$3}'

Note the *Pool ID* for later use.

2. Remove the Red Hat Satellite subscription:

# subscription-manager remove --serial=\$(subscription-manager list \ --consumed \ --matches 'Red Hat Satellite'|grep "Serial:"|awk '{print \$2}')

3. Determine the size of the Pulp data:

# du -sh /var/lib/pulp/

4. If you have less than 500 GB of Pulp data, perform a backup with PostgreSQL databases active including the Pulp data. If you have more than 500 GB of Pulp data, skip the following steps and complete the steps in Section 2.3, "Pulp Data [Considerations"](#page-10-0) before you continue.

# satellite-maintain backup offline --assumeyes /var/backup

5. Stop and disable the **satellite-maintain** services:

# satellite-maintain service stop # satellite-maintain service disable

Proceed to Section 2.4.2, ["Cloning](#page-12-0) to the Target Server".

## <span id="page-11-0"></span>2.4.2. Cloning to the Target Server

To clone your server, complete the following steps on your target server:

- 1. The **satellite-clone** tool defaults to using **/backup/** as the backup folder. If you copy to a different folder, update the **backup\_dir** variable in the **/etc/satellite-clone/satellite-clonevars.yml** file.
- 2. Place the backup files from the source Satellite in the **/backup/** folder on the target server. You can either mount the shared storage or copy the backup files to the **/backup/** folder on the target server.
- 3. Power off the source server.
- 4. Enter the following commands to register to the Customer Portal, attach subscriptions, and enable only the required subscriptions:

# subscription-manager register *your\_customer\_portal\_credentials* # subscription-manager attach --pool=*pool\_ID* # subscription-manager repos --disable=\* # subscription-manager repos \ --enable=rhel-7-server-rpms \ --enable=rhel-server-rhscl-7-rpms \ --enable=rhel-7-server-satellite-maintenance-6-rpms \ --enable=rhel-7-server-satellite-6.9-rpms

<span id="page-12-0"></span>5. Install the **satellite-clone** package:

# yum install satellite-clone

After you install the **satellite-clone** tool, you can adjust any configuration to suit your own deployment in the **/etc/satellite-clone/satellite-clone-vars.yml** file.

6. Run the **satellite-clone** tool:

# satellite-clone

- 7. Reconfigure DHCP, DNS, TFTP, and remote execution services. The cloning process disables these services on the target Satellite Server to avoid conflict with the source Satellite Server.
- 8. Reconfigure and enable DHCP, DNS, and TFTP in the Satellite web UI. For more information, see [Configuring](https://access.redhat.com/documentation/en-us/red_hat_satellite/6.10/html-single/installing_satellite_server_from_a_connected_network/index#configuring-external-services) External Services on Satellite Server in *Installing Satellite Server*.
- 9. Enable remote execution:

# satellite-installer --scenario satellite \ --enable-foreman-plugin-remote-execution \ --enable-foreman-proxy-plugin-remote-execution-ssh

- 10. Log on to the Satellite web UI, with the username **admin** and the password **changeme**. Immediately update the admin password to secure credentials.
- 11. Ensure that the correct organization is selected.
- 12. Navigate to Content > Subscriptions, then click Manage Manifest.
- 13. Click the Refresh button, then click Close to return to the list of subscriptions.
- 14. Verify that the available subscriptions are correct.
- 15. Follow the instructions in the **/usr/share/satellite-clone/logs/reassociate\_capsules.txt** file to restore the associations between Capsules and their lifecycle environments.
- 16. Update your network configuration, for example, DNS, to match the target server's IP address with its new host name. The **satellite-clone** tool changes the host name to the source server's host name. If you want to change the host name to something different, you can use the **[satellite-change-hostname](https://access.redhat.com/documentation/en-us/red_hat_satellite/6.10/html-single/administering_red_hat_satellite/index#sect-Administering-Renaming_a_Server)** tool. For more information, see Renaming a Satellite or Capsule Server in *Administrating Red Hat Satellite*.
- 17. If the source server uses the **virt-who** daemon, install and configure it on the target server. Copy all the **virt-who** configuration files in the **/etc/virt-who.d/** directory from the source server to the same directory on the target server. For more information, see *Configuring Virtual Machine [Subscriptions](https://access.redhat.com/documentation/en-us/red_hat_satellite/6.10/html-single/configuring_virtual_machine_subscriptions_in_red_hat_satellite/index) in Red Hat Satellite*. After you perform an upgrade using the following chapters, you can safely decommission the source server.

# CHAPTER 3. UPGRADING RED HAT SATELLITE

<span id="page-13-0"></span>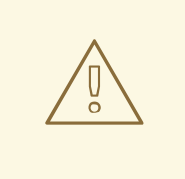

#### WARNING

If you have Satellite 6 installed in a high availability configuration, contact Red Hat Support before upgrading to Satellite 6.10.

Use the following procedures to upgrade your existing Red Hat Satellite to Red Hat Satellite 6.10:

- 1. Section 3.1, ["Upgrading](#page-19-1) Satellite Server"
- 2. Section 3.2, ["Synchronizing](#page-25-0) the New Repositories"
- 3. Section 3.3, ["Upgrading](#page-27-0) Capsule Servers"
- 4. Section 3.5, ["Upgrading](#page-30-0) Satellite Clients"
- 5. Chapter 4, *[Post-Upgrade](#page-32-3) Tasks*

Before upgrading, see Section 1.1, ["Prerequisites".](#page-6-1)

## <span id="page-13-1"></span>3.1. UPGRADING SATELLITE SERVER

This section describes how to upgrade Satellite Server from 6.9 to 6.10.

Update your Satellite Server 6.9 to the latest 6.9.z release before proceeding. You can use the following command to update to the latest z-stream.

# satellite-maintain upgrade run --target-version 6.9.z

Ensure that you have updated to the latest z-stream before upgrading to 6.10. For more information about updating Satellite Server, see Section 5.1, ["Updating](#page-39-1) Satellite Server" .

Although the process of upgrading from 6.9 to 6.10 also migrates Pulp content, this can take some [considerable](#page-17-0) time. You can reduce this time by following the procedure in Section 3.1.1, "Preparing to Migrate Content to Pulp 3"

If you have not pre-migrated content from Pulp 2 to Pulp 3, you must upgrade to the latest version of Satellite Server before starting to migrate Pulp content.

#### Before You Begin

- Note that you can upgrade Capsules separately from Satellite. For more information, see Section 1.4, ["Upgrading](#page-8-1) Capsules Separately from Satellite" .
- Review and update your firewall configuration prior to upgrading your Satellite Server. For more information, see Preparing your [environment](https://access.redhat.com/documentation/en-us/red_hat_satellite/6.10/html-single/installing_satellite_server_from_a_connected_network/index#preparing-environment-for-satellite-installation) for installation in *Installing Satellite Server*.
- Ensure that you do not delete the manifest from the Customer Portal or in the Satellite web UI because this removes all the entitlements of your content hosts.
- Back up and remove all Foreman hooks before upgrading. Restore any hooks only after Satellite is known to be working after the upgrade is complete. Note that Foreman Hooks functionality is deprecated and will be removed in the next Satellite version.
- If you have edited any of the default templates, back up the files either by cloning or exporting them. Cloning is the recommended method because that prevents them being overwritten in future updates or upgrades. To confirm if a template has been edited, you can view its History before you upgrade or view the changes in the audit log after an upgrade. In the Satellite web UI, navigate to Monitor > Audits and search for the template to see a record of changes made. If you use the export method, restore your changes by comparing the exported template and the default template, manually applying your changes.
- Pulp content migration occurs at 6.9, before the upgrade to 6.10.
- Ensure there is sufficient storage space for **/var/lib/pulp/published** to double in size before starting the migration process. Check the size of **/var/lib/pulp/published** with:

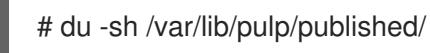

- Content migration can be run online, but uses processor, disk, and memory resources. Sync and content view publishing operations might take longer as a result.
- If you have not pre-migrated Pulp content, the PULP CONTENT PREMIGRATION BATCH SIZE setting defines the number of content units processed at the same time. It affects the amount of RAM used and the I/O load. The lower the value, the longer **satellite-maintain content prepare** takes to complete. The upgrade downtime is also longer if you have content left to migrate at that point.
	- The default value is 1000.
	- If the system has a hard disk drive, or there are concerns about I/O load, the recommended value is 50.
	- A lower value is not recommended.
- Use the following method to set **PULP\_CONTENT\_PREMIGRATION\_BATCH\_SIZE**:
	- 1. Create a directory and file:

\$ mkdir /etc/systemd/system/pulpcore-worker@.service.d/ \$ vi /etc/systemd/system/pulpcore-worker@.service.d/settings.conf

with contents:

```
[Service]
User=pulp
Environment=PULP_CONTENT_PREMIGRATION_BATCH_SIZE=1000
```
2. Restart the **satellite-maintain** services using:

# systemctl daemon-reload # satellite-maintain service restart

For further information, see [Preparing](#page-17-0) to Migrate Content to Pulp 3 .

#### Capsule Considerations

- If you use Content Views to control updates to a Capsule Server's base operating system, or for Capsule Server repository, you must publish updated versions of those Content Views.
- Note that Satellite Server upgraded from 6.9 to 6.10 can use Capsule Servers still at 6.9.

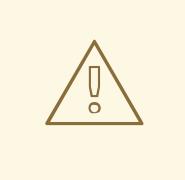

#### WARNING

If you implemented custom certificates, you must retain the content of both the **/root/ssl-build** directory and the directory in which you created any source files associated with your custom certificates.

Failure to retain these files during an upgrade causes the upgrade to fail. If these files have been deleted, they must be restored from a backup in order for the upgrade to proceed.

#### Upgrade Scenarios

- To upgrade a Satellite Server connected to the Red Hat Content Delivery Network, proceed to Section 3.1.2, ["Upgrading](#page-20-1) a Connected Satellite Server" .
- To upgrade a Satellite Server not connected to the Red Hat Content Delivery Network, proceed to Section 3.1.3, "Upgrading a [Disconnected](#page-23-0) Satellite Server" .

You cannot upgrade a self-registered Satellite. You must migrate a self-registered Satellite to the Red Hat Content Delivery Network (CDN) and then perform the upgrade. To migrate a self-registered Satellite to the CDN, see Migrating [Self-Registered](https://access.redhat.com/documentation/en-us/red_hat_satellite/6.10/html-single/upgrading_and_updating_red_hat_satellite/upgrading_red_hat_satellite#migrating_a_self_registered_satellite) Satellites in the *Satellite 6.10 Upgrading and Updating Red Hat Satellite* guide.

#### FIPS mode

You cannot upgrade Satellite Server from a RHEL base system that is not operating in FIPS mode to a RHEL base system that is operating in FIPS mode.

To run Satellite Server on a Red Hat Enterprise Linux base system operating in FIPS mode, you must install Satellite on a freshly provisioned RHEL base system operating in FIPS mode. For more information, see Preparing your [environment](https://access.redhat.com/documentation/en-us/red_hat_satellite/6.10/html-single/installing_satellite_server_from_a_connected_network/index#preparing-environment-for-satellite-installation) for installation in *Installing Satellite Server*.

#### <span id="page-15-0"></span>3.1.1. Preparing to Migrate Content to Pulp 3

The time to prepare content for Pulp 3 depends on the amount of content and the number of Content Views. For large systems, this can mean several days of downtime. To prevent this, pre-migrate Pulp content while running the latest version of Satellite Server 6.9. This reduces the overall upgrade downtime.

During migration to Pulp 3, the amount of data stored in the **/var/lib/pulp/published/** directory can double in size. Ensure that there is enough space on the **/var/lib/pulp** volume. If the user runs **satellitemaintain prep-6.10-upgrade**, the content in **/var/lib/pulp/content** does not need to be duplicated. After Pulp 2 is removed, the extra space can be claimed back. However, shrinking of XFS volumes is not possible. Copying data to a different partition might be necessary in order to bring volume size down to the previous value.

During migration to Pulp 3, the amount of data stored in the PostgreSQL data directory can grow significantly. Ensure that you have enough space for the migration. A rough estimation of the space you require is 2-3 times the size of the MongoDB Pulp 2 database.

#### Pre-Migration Checks

The sequence should always be if you have any Composite Content Views, take action on those first, and then work on the Content Views.

- Ensure that all enabled repositories complete the synchronization process.
- **If any repositories are synced with a Warning or Error state, fix the underlying problem and** resync the repository.
- If the Pulp 2 to Pulp 3 migration fails with the error **NoMethodError: undefined method `link?' for nil:NilClass**, see the Red Hat Knowledgebase solution The Pulp 2 to Pulp 3 migration fails with error ["NoMethodError:](https://access.redhat.com/solutions/6898881) undefined method `link?' for nil:NilClass" in Red Hat Satellite 6.9 on the customer portal.
- Ensure that no paused tasks in the system are related to any repositories or Content Views.
- **If some Content View or Composite Content View versions are not required anymore, please** consider performing a cleanup of them.
- For more information about how to perform the cleanup of older Content View or Composite Content View versions using **hammer cli**, see How to remove old content view versions in Red Hat Satellite 6 using [CLI/hammer?.](https://access.redhat.com/solutions/2760531)
- If you no longer require or use certain repositories, disable those specific repositories.
- Ensure that all sync plans are disabled till the migration is completed.
- When the cleanup process finishes, ensure that you clean up the orphan data by following the steps in How to delete orphaned content in [/var/lib/pulp](https://access.redhat.com/solutions/2639291) on Capsule?.
- Ensure that you can enter the following command on Satellite without error:

# foreman-rake katello:correct\_repositories COMMIT=true --trace

Use this procedure to begin migrating content from Pulp 2 to Pulp 3.

#### Procedure

1. Update the file permissions before upgrading Satellite Server using the following command:

# satellite-maintain prep-6.10-upgrade

This might take some time on high latency systems.

2. View details of the content you are pre-migrating using the following command:

# satellite-maintain content migration-stats

Use this command as often as necessary during the migration process to determine how long the process will take. It also identifies corrupted or missing content that might cause the migration to fail. Output is similar to the following:

<span id="page-17-0"></span>Running Retrieve Pulp 2 to Pulp 3 migration statistics

============================================ Retrieve Pulp 2 to Pulp 3 migration statistics: ============Migration Summary================ Migrated/Total RPMs: 0/367633 Migrated/Total errata: 0/20780140 Migrated/Total repositories: 0/33924 Estimated migration time based on yum content: 47 hours, 23 minutes Note: ensure there is sufficient storage space for /var/lib/pulp/published to double in size before starting the migration process. Check the size of /var/lib/pulp/published with 'du -sh /var/lib/pulp/published/' Note: ensure there is sufficient storage space for postgresql. You will need additional space for your postgresql database. The partition holding '/var/opt/rh/rh-postgresql12/lib/pgsql/data/' will need additional free space equivalent to the size of your Mongo db database (/var/lib/mongodb/). [OK]

3. Prepare your content for Pulp migration using the following command:

# satellite-maintain content prepare

As part of its final step, **satellite-maintain content prepare** checks whether any content units are unmigrated. If it identifies corrupted or missing content, you might see something similar to the following:

============Missing/Corrupted Content Summary================ WARNING: MISSING OR CORRUPTED CONTENT DETECTED Corrupted or Missing Rpm: 1000/104583

Corrupted or missing content has been detected, you can examine the list of content in /tmp/unmigratable\_content-20211025-74422-16cxfae and take action by either:

1. Performing a 'Verify Checksum' sync under Advanced Sync Options, let it complete, and re-running the migration

2. Deleting/disabling the affected repositories and running orphan cleanup (foreman-rake katello: delete\_orphaned\_content) and re-running the migration.

3. Manually correcting files on the filesystem in /var/lib/pulp/content/ and re-running the migration

4. Mark currently corrupted or missing content as skipped (foreman-rake katello:approve\_corrupted\_migration\_content). This will skip migration of missing or corrupted content.

There are several causes of corrupted or missing content:

- A Repository synchronization or Content View publish or promotion occurred during the migration.
- Files on disk in **/var/lib/pulp/content/** became corrupted due to disk rot.
- Files in **/var/lib/pulp/content/** are missing due to past events such as disk loss with a partial restore.
- There is some mismatch between subsystems in Satellite such as Katello and Pulp. This can happen if a repository or content view is improperly deleted by skipping steps in a paused Red Hat Satellite Task. Running **foreman-rake katello:correct\_repositories COMMIT=true** can correct this.

You can review the list of corrupt or missing RPMs written to disk as part of the **satellite-**

You can review the list of corrupt or missing RPMs written to disk as part of the **satellitemaintain content migration-stats command**, **/tmp/unmigratable\_content-20211025- 74422-16cxfae20211120-2149-1j4pmfae** in the example above.

For more information about determining which repository the unmigratable contents belong to, see How to determine the repository to run Verify [Checksum](https://access.redhat.com/solutions/6629271) on for reported corrupted RPMs.

In most cases, where repositories with unmigratable contents are configured on Satellite with the On-demand download policy and the number of missing or corrupt RPMs are low, you can mark these as skipped using the command:

# foreman-rake katello:approve\_corrupted\_migration\_content

If you approve corrupted or missing content and proceed with the upgrade, that content will not appear in the repositories or content view versions after upgrade.

If these packages exist in the upstream repositories, they are added again when you resynchronize the repositories after upgrade. They are not restored to the Content Views unless you republish those Content Views. As these packages are likely unusable, the upgrade process only detects that fact.

If you suspect a Repository synchronization or Content View publish or promotion occurred during the migration, re-running **satellite-maintain content prepare** migrates the remaining content. If this is the first time you have run **satellite-maintain content prepare**, Red Hat recommends running it as often as necessary to try to reduce the number of corrupt or missing RPMs. Migrating the remaining content then takes less time.

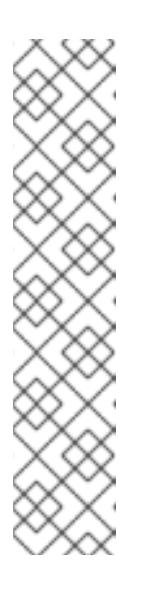

#### **NOTE**

You cannot use **Ctrl** + **C** to terminate the **satellite-maintain content prepare** process. If you attempt to halt the process using **Ctrl** + **C** or by disconnecting your SSH session, the process does not terminate but continues in the background. You can use the following command to terminate the process gracefully, whenever necessary, so that you can continue later.

# satellite-maintain content prepare-abort

Note that **satellite-maintain content prepare-abort** can take several minutes to terminate the process. You can continue the migration process using **satellite-maintain content prepare** whenever it is convenient.

4. The process does not confirm that migration is complete. You can determine how near to completion the process is by using the following command:

# satellite-maintain content migration-stats

at intervals until the indicated migration time is at or near zero.

5. The final steps of Pulp content migration are completed when upgrading Satellite Server from 6.9 to 6.10.

<span id="page-19-1"></span>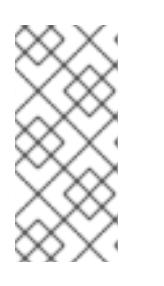

### **NOTE**

If problems occur, you must restart the pre-migration process from the beginning using the following command:

# satellite-maintain content migration-reset

6. The final steps of Pulp content migration are completed when upgrading Satellite Server from 6.9 to 6.10.

#### <span id="page-19-0"></span>3.1.2. Upgrading a Connected Satellite Server

Use this procedure for a Satellite Server with access to the public internet

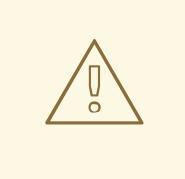

#### WARNING

If you customize configuration files, manually or using a tool such as Hiera, these changes are overwritten when the installation script runs during upgrading or updating. You can use the **--noop** option with the satellite-installer script to test for changes. For more information, see the Red Hat [Knowledgebase](https://access.redhat.com/solutions/3351311) solution How to use the noop option to check for changes in Satellite config files during an upgrade.

#### Upgrade Satellite Server

- 1. Create a backup.
	- On a virtual machine, take a snapshot.
	- On a physical machine, create a backup. For more information about backups, see Backing Up [Satellite](https://access.redhat.com/documentation/en-us/red_hat_satellite/6.10/html-single/administering_red_hat_satellite/index##backing-up-satellite-server-and-capsule-server) Server and Capsule Server in the *Administering Red Hat Satellite 6.9* guide.
- 2. Optional: If you made manual edits to DNS or DHCP configuration in the **/etc/zones.conf** or **/etc/dhcp/dhcpd.conf** files, back up the configuration files because the installer only supports one domain or subnet, and therefore restoring changes from these backups might be required.
- 3. Optional: If you made manual edits to DNS or DHCP configuration files and do not want to overwrite the changes, enter the following command:

# satellite-installer --foreman-proxy-dns-managed=false \ --foreman-proxy-dhcp-managed=false

- 4. In the Satellite web UI, navigate to **Hosts > Discovered hosts**. On the Discovered Hosts page, power off and then delete the discovered hosts. From the Select an Organization menu, select each organization in turn and repeat the process to power off and delete the discovered hosts. Make a note to reboot these hosts when the upgrade is complete.
- 5. Ensure that the **apache::purge\_configs: false** entry is either not present or commented out in the **/etc/foreman-installer/custom-hiera.yaml** file of the Satellite 6.9/Capsule 6.9 servers which will be upgraded to 6.10.

<span id="page-20-1"></span>6. Ensure that the Satellite Maintenance repository is enabled:

# subscription-manager repos --enable \ rhel-7-server-satellite-maintenance-6-rpms

7. Check the available versions to confirm the version you want is listed:

# satellite-maintain upgrade list-versions

8. Use the health check option to determine if the system is ready for upgrade. When prompted, enter the hammer admin user credentials to configure **satellite-maintain** with hammer credentials. These changes are applied to the **/etc/foreman-maintain/foreman-maintainhammer.yml** file.

# satellite-maintain upgrade check --target-version 6.10

Review the results and address any highlighted error conditions before performing the upgrade.

- 9. Because of the lengthy upgrade time, use a utility such as **screen** to suspend and reattach a communication session. You can then check the upgrade progress without staying connected to the command shell continuously. For more information about using the screen command, see How do I use the screen [command?](https://access.redhat.com/articles/5247) article in the *Red Hat Knowledge Base*. If you lose connection to the command shell where the upgrade command is running you can see the logged messages in the **/var/log/foreman-installer/satellite.log** file to check if the process completed successfully.
- 10. Perform the upgrade:

# satellite-maintain upgrade run --target-version 6.10

11. Check when the kernel packages were last updated:

# rpm -qa --last | grep kernel

12. Optional: If a kernel update occurred since the last reboot, reboot the system:

# reboot

13. If using a BASH shell, after a successful or failed upgrade, enter:

# hash -d satellite-maintain service 2> /dev/null

14. If you have migrated content from Pulp 2 to Pulp 3, remove all Pulp 2 content.

# satellite-maintain content remove-pulp2

This removes Pulp 2 RPMs, content in **/var/lib/pulp/content/**, the mongo database, and migration content in the Pulp 3 database.

#### <span id="page-20-0"></span>3.1.3. Upgrading a Disconnected Satellite Server

Use this procedure if your Satellite Server is not connected to the Red Hat Content Delivery Network.

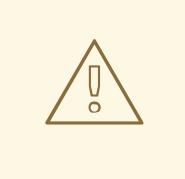

#### WARNING

- If you customized configuration files, either manually or using a tool such as Hiera, these changes are overwritten when you enter the **satellite-maintain** command during upgrading or updating. You can use the **--noop** option with the **satellite-installer** command to review the changes that are applied during upgrading or updating. For more information, see the Red Hat [Knowledgebase](https://access.redhat.com/solutions/3351311) solution How to use the noop option to check for changes in Satellite config files during an upgrade.
- The hammer import and export commands have been replaced with **hammer content-import** and **hammer content-export** tooling. If you have scripts that are using **hammer content-view version export**, **hammer content-view version export-legacy**, **hammer repository export**, or their respective import commands, you have to adjust them to use the **hammer content-export** command instead, along with its respective import command.
- If you implemented custom certificates, you must retain the content of both the **/root/ssl-build** directory and the directory in which you created any source files associated with your custom certificates. Failure to retain these files during an upgrade causes the upgrade to fail. If these files have been deleted, they must be restored from a backup in order for the upgrade to proceed.

#### Before You Begin

- Review and update your firewall configuration before upgrading your Satellite Server. For more information, see Ports and Firewalls [Requirements](https://access.redhat.com/documentation/en-us/red_hat_satellite/6.10/html-single/installing_satellite_server_from_a_disconnected_network/index#satellite-ports-and-firewalls-requirements_satellite) in *Installing Satellite Server from a Disconnected Network*.
- Ensure that you do not delete the manifest from the Customer Portal or in the Satellite Web UI because this removes all the entitlements of your content hosts.
- Back up and remove all Foreman hooks before upgrading. Reinstate hooks only after Satellite is known to be working after the upgrade is complete.

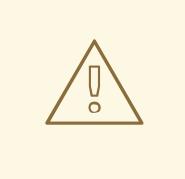

#### WARNING

If you implemented custom certificates, you must retain the content of both the **/root/ssl-build** directory and the directory in which you created any source files associated with your custom certificates.

Failure to retain these files during an upgrade causes the upgrade to fail. If these files have been deleted, they must be restored from a backup in order for the upgrade to proceed.

#### Upgrade Disconnected Satellite Server

- 1. Create a backup.
	- On a virtual machine, take a snapshot.
	- On a physical machine, create a backup.
- 2. A pre-upgrade script is available to detect conflicts and list hosts which have duplicate entries in Satellite Server that can be unregistered and deleted after upgrade. In addition, it will detect hosts which are not assigned to an organization. If a host is listed under Hosts > All hosts without an organization association and if a content host with same name has an organization already associated with it then the content host will automatically be unregistered. This can be avoided by associating such hosts to an organization before upgrading. Run the pre-upgrade check script to get a list of hosts that can be deleted after upgrading. If any unassociated hosts are found, associating them to an organization before upgrading is recommended.

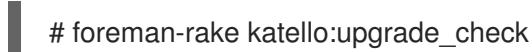

- 3. Optional: If you made manual edits to DNS or DHCP configuration in the **/etc/zones.conf** or **/etc/dhcp/dhcpd.conf** files, back up the configuration files because the installer only supports one domain or subnet, and therefore restoring changes from these backups might be required.
- 4. Optional: If you made manual edits to DNS or DHCP configuration files and do not want to overwrite the changes, enter the following command:

# satellite-installer --foreman-proxy-dns-managed=false \ --foreman-proxy-dhcp-managed=false

5. Optional: If you use PostgreSQL as an external database, on the PostgreSQL server, install the **rh-postgresql12-postgresql-evr** package, which is available from the **rhel-7-server-satellite-6.10-rpms** repository:

# yum install rh-postgresql12-postgresql-evr

- 6. In the Satellite web UI, navigate to Hosts > Discovered hosts. If there are discovered hosts available, turn them off and then delete all entries under the **Discovered hosts** page. Select all other organizations in turn using the organization setting menu and repeat this action as required. Reboot these hosts after the upgrade has completed.
- 7. Ensure that the **apache::purge\_configs: false** entry is either not present or commented out in the **/etc/foreman-installer/custom-hiera.yaml** file of the Satellite 6.9/Capsule 6.9 servers which will be upgraded to 6.10.
- 8. Make sure all external Capsule Servers are assigned to an organization, otherwise they might get unregistered due to host-unification changes.
- 9. Remove old repositories:

# rm /etc/yum.repos.d/\*

10. Stop the **satellite-maintain** services.

# satellite-maintain service stop

<span id="page-23-0"></span>For more information with additional steps, see Section 5.2 Updating [Disconnected](#page-39-1) Satellite Server.

- 1. Optional: If you have applied custom Apache server configurations, note that the custom configurations are reverted to the installation defaults when you perform the upgrade. To preview the changes that are applied during the upgrade, enter the **satellite-installer** command with the **--noop** (no operation) option. These changes are applied when you enter the **satellite-maintain upgrade** command in a following step.
	- a. Add the following line to the **/etc/httpd/conf/httpd.conf** configuration file.

Include /etc/httpd/conf.modules.d/\*.conf

b. Restart the **httpd** service.

# systemctl restart httpd

c. Start the **postgresql** and **rh-mongodb34-mongod** database services.

# systemctl start postgresql # systemctl start rh-mongodb34-mongod

d. Enter the **satellite-installer** command with the **--noop** option:

# satellite-installer --scenario satellite --verbose --noop

Review the **/var/log/foreman-installer/satellite.log** to preview the changes that are applied during the upgrade. Locate the **+++** and **---** symbols that indicate the changes to the configurations files. Although entering the **satellite-installer** command with the **--noop** option does not apply any changes to your Satellite, some Puppet resources in the module expect changes to be applied and might display failure messages.

e. Stop the **satellite-maintain** services:

# satellite-maintain service stop

- 2. Because of the lengthy upgrade time, use a utility such as **screen** to suspend and reattach a communication session. You can then check the upgrade progress without staying connected to the command shell continuously. For more information about using the screen command, see How do I use the screen [command?](https://access.redhat.com/articles/5247) article in the *Red Hat Knowledge Base*. If you lose connection to the command shell where the upgrade command is running you can see the logs in **/var/log/foreman-installer/satellite.log** to check if the process completed successfully.
- 3. Check the available versions to confirm the version you want is listed:

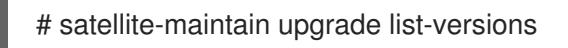

4. Use the health check option to determine if the system is ready for upgrade. When prompted, enter the hammer admin user credentials to configure **satellite-maintain** with hammer credentials. These changes are applied to the **/etc/foreman-maintain/foreman-maintainhammer.yml** file.

# satellite-maintain upgrade check --target-version 6.10 \ --whitelist="repositories-validate,repositories-setup"

Review the results and address any highlighted error conditions before performing the upgrade.

5. Perform the upgrade:

# satellite-maintain upgrade run --target-version 6.10 \ --whitelist="repositories-validate,repositories-setup"

#### WARNING

If you run the command from a directory containing a *config* subdirectory, you will encounter the following error:

ERROR: Scenario (config/satellite.yaml) was not found, can not continue.

In such a case, change directory, for example to the *root* user's home directory, and run the command again.

If the script fails due to missing or outdated packages, you must download and install these separately. For more information, see the Resolving Package [Dependency](https://access.redhat.com/documentation/en-us/red_hat_satellite/6.10/html-single/installing_satellite_server_from_a_disconnected_network/installing-satellite-server-disconnected#resolving-package-dependency-errors_satellite) Errors section in the *Installing Satellite Server from a Disconnected Network* guide.

6. If using a BASH shell, after a successful or failed upgrade, enter:

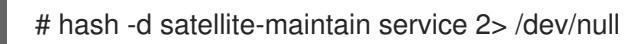

7. If you have migrated content from Pulp 2 to Pulp 3, remove all Pulp 2 content:

# satellite-maintain content remove-pulp2

This removes uploaded and synchronized Pulp 2 packages, content in **/var/lib/pulp/content/**, MongoDB, and migration content in the Pulp 3 database.

8. Check when the kernel packages were last updated:

# rpm -qa --last | grep kernel

9. Optional: If a kernel update occurred since the last reboot, stop the **satellite-maintain** services and reboot the system:

# satellite-maintain service stop # reboot

- 10. Optional: If you made manual edits to DNS or DHCP configuration files, check and restore any changes required to the DNS and DHCP configuration files using the backups that you made.
- 11. If you make changes in the previous step, restart the **satellite-maintain** services.

# satellite-maintain service restart

12. If you have the OpenSCAP plug-in installed, but do not have the default OpenSCAP content available, enter the following command.

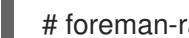

# foreman-rake foreman\_openscap:bulk\_upload:default

13. In the Satellite web UI, go to **Configure** > Discovery Rules and associate selected organizations and locations with discovery rules.

# <span id="page-25-0"></span>3.2. SYNCHRONIZING THE NEW REPOSITORIES

You must enable and synchronize the new 6.10 repositories before you can upgrade Capsule Servers and Satellite clients.

#### Procedure

- 1. In the Satellite web UI, navigate to Content > Red Hat Repositories.
- 2. Toggle the Recommended Repositories switch to the On position.
- 3. From the list of results, expand the following repositories and click the Enable icon to enable the repositories:
	- To upgrade Satellite clients, enable the Red Hat Satellite Tools 6.10 repositories for all Red Hat Enterprise Linux versions that clients use.
	- If you have Capsule Servers, to upgrade them, enable the following repositories too: Red Hat Satellite Capsule 6.10 (for RHEL 7 Server) (RPMs)

Red Hat Satellite Maintenance 6 (for RHEL 7 Server) (RPMs)

Red Hat Ansible Engine 2.9 RPMs for Red Hat Enterprise Linux 7 Server

Red Hat Software Collections RPMs for Red Hat Enterprise Linux 7 Server

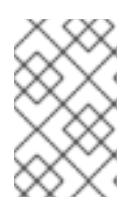

#### **NOTE**

If the 6.10 repositories are not available, refresh the Subscription Manifest. Navigate to Content > Subscriptions, click Manage Manifest, then click Refresh.

- 4. Navigate to Content > Sync Status.
- 5. Click the arrow next to the product to view the available repositories.
- 6. Select the repositories for 6.10.
- 7. Click Synchronize Now.

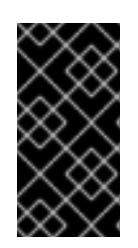

## IMPORTANT

If an error occurs when you try to synchronize a repository, refresh the manifest. If the problem persists, raise a support request. Do not delete the manifest from the Customer Portal or in the Satellite web UI; this removes all the entitlements of your content hosts.

8. If you use Content Views to control updates to the base operating system of Capsule Server, update those Content Views with new repositories, publish, and promote their updated versions. For more information, see [Managing](https://access.redhat.com/documentation/en-us/red_hat_satellite/6.10/html-single/content_management_guide/index#Managing_Content_Views) Content Views in the *Content Management Guide*.

# <span id="page-26-0"></span>3.3. UPGRADING CAPSULE SERVERS

This section describes how to upgrade Capsule Servers from 6.9 to 6.10.

#### Before You Begin

- You must upgrade Satellite Server before you can upgrade any Capsule Servers. Note that you can upgrade Capsules separately from Satellite. For more [information,](#page-8-1) see Section 1.4, "Upgrading Capsules Separately from Satellite".
- Ensure the Red Hat Satellite Capsule 6.10 repository is enabled in Satellite Server and synchronized.
- Ensure that you synchronize the required repositories on Satellite Server. For more information, see Section 3.2, ["Synchronizing](#page-25-0) the New Repositories".
- If you use Content Views to control updates to the base operating system of Capsule Server, update those Content Views with new repositories and publish their updated versions. For more information, see [Managing](https://access.redhat.com/documentation/en-us/red_hat_satellite/6.10/html-single/content_management_guide/index#Managing_Content_Views) Content Views in the *Content Management Guide*.
- Ensure the Capsule's base system is registered to the newly upgraded Satellite Server.
- Ensure the Capsule has the correct organization and location settings in the newly upgraded Satellite Server.
- Review and update your firewall configuration prior to upgrading your Capsule Server. For more information, see Preparing Your [Environment](https://access.redhat.com/documentation/en-us/red_hat_satellite/6.10/html-single/installing_capsule_server/index#preparing-environment-for-capsule-installation) for Capsule Installation in *Installing Capsule Server*.
- Ensure you create a backup of the **/etc/puppetlabs/code/environments** file.

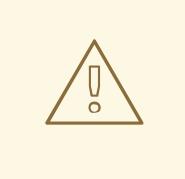

#### WARNING

If you implemented custom certificates, you must retain the content of both the **/root/ssl-build** directory and the directory in which you created any source files associated with your custom certificates.

Failure to retain these files during an upgrade causes the upgrade to fail. If these files have been deleted, they must be restored from a backup in order for the upgrade to proceed.

#### <span id="page-27-0"></span>Upgrading Capsule Servers

- 1. Create a backup.
	- On a virtual machine, take a snapshot.
	- On a physical machine, create a backup. For information on backups, see Backing Up [Satellite](https://access.redhat.com/documentation/en-us/red_hat_satellite/6.10/html-single/administering_red_hat_satellite/index#backing-up-satellite-server-and-capsule-server) Server and Capsule Server in the *Administering Red Hat Satellite 6.9* guide.
- 2. Clean yum cache:

# yum clean metadata

3. Ensure that the **rubygem-foreman\_maintain** package that provides **satellite-maintain** is installed and up to date:

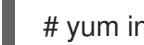

# yum install rubygem-foreman\_maintain

4. On Capsule Server, verify that the **foreman\_url** setting points to the Satellite FQDN:

# grep foreman\_url /etc/foreman-proxy/settings.yml

- 5. Ensure that the **apache::purge\_configs: false** entry is either not present or commented out in the **/etc/foreman-installer/custom-hiera.yaml** file of the Satellite 6.9/Capsule 6.9 servers which will be upgraded to 6.10.
- 6. Check the available versions to confirm the version you want is listed:

# satellite-maintain upgrade list-versions

- 7. Because of the lengthy upgrade time, use a utility such as **screen** to suspend and reattach a communication session. You can then check the upgrade progress without staying connected to the command shell continuously. For more information about using the screen command, see How do I use the screen [command?](https://access.redhat.com/articles/5247) article in the *Red Hat Knowledge Base*. If you lose connection to the command shell where the upgrade command is running you can see the logged messages in the **/var/log/foreman-installer/satellite.log** file to check if the process completed successfully.
- 8. Use the health check option to determine if the system is ready for upgrade:

# satellite-maintain upgrade check --target-version 6.10

Review the results and address any highlighted error conditions before performing the upgrade.

9. Perform the upgrade:

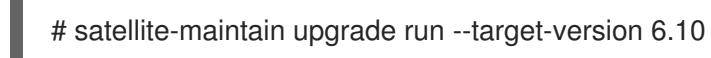

# WARNING

If you run the command from a directory containing a *config* subdirectory, you will encounter the following error:

ERROR: Scenario (config/capsule.yaml) was not found, can not continue.

In such a case, change directory, for example to the *root* user's home directory, and run the command again.

10. If you have migrated content from Pulp 2 to Pulp 3, remove all Pulp 2 content.

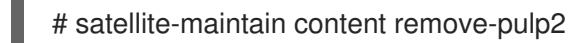

This removes Pulp 2 RPMs, content in **/var/lib/pulp/content/**, the mongo database, and migration content in the Pulp 3 database.

Accessing content through this Capsule will fail until a full synchronization of the upgraded Capsule is performed.

11. Check when the kernel packages were last updated:

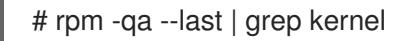

12. Optional: If a kernel update occurred since the last reboot, reboot the system:

# reboot

- 13. Optional: If you made manual edits to DNS or DHCP configuration files, check and restore any changes required to the DNS and DHCP configuration files using the backups made earlier.
- 14. Optional: If you use custom repositories, ensure that you enable these custom repositories after the upgrade completes.
- 15. On Satellite Server, perform a complete synchronization of the upgraded Capsule as the MongoDB and RPM repositories are not automatically migrated with Satellite.

# hammer capsule content synchronize --name \${Capsule} --skip-metadata-check true - async

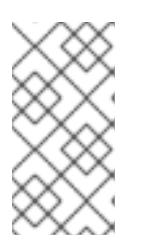

#### **NOTE**

If you did not synchronize your repositories before upgrading your Satellite Server, running this command fails to synchronize your content with Capsule Servers. In this case, follow Section 3.4, ["Synchronizing](#page-29-0) Capsule Servers Through Satellite Web UI" to synchronize your Capsule Servers.

Upgrading Capsule Servers Using Remote Execution in the Satellite web UI

- 1. Create a backup.
	- On a virtual machine, take a snapshot.
	- On a physical machine, create a backup. For information on backups, see Backing Up [Satellite](https://access.redhat.com/documentation/en-us/red_hat_satellite/6.10/html-single/administering_red_hat_satellite/index#backing-up-satellite-server-and-capsule-server) Server and Capsule Server in the *Administering Red Hat Satellite 6.9* guide.
- 2. Optional: If you made manual edits to DNS or DHCP configuration in the **/etc/zones.conf** or **/etc/dhcp/dhcpd.conf** files, back up the configuration files because the installer only supports one domain or subnet, and therefore restoring changes from these backups might be required.
- 3. Optional: If you made manual edits to DNS or DHCP configuration files and do not want to overwrite the changes, enter the following command:

# {foreman-installer} --foreman-proxy-dns-managed=false \ --foreman-proxy-dhcp-managed=false

- 4. In the Satellite web UI, navigate to Monitor > Jobs.
- 5. Click Run Job.
- 6. From the Job category list, select Maintenance Operations.
- 7. From the Job template list, select Capsule Upgrade Playbook.
- 8. In the Search Query field, enter the host name of the Capsule.
- 9. Ensure that Resolves to shows 1 host.
- 10. In the target\_version field, enter the target version of the Capsule.
- 11. In the whitelist\_options field, enter the whitelist options.
- 12. For Type of query, click Static Query or Dynamic Query depending on the type of query.
- 13. Select the schedule for the job execution in Schedule.

## <span id="page-29-0"></span>3.4. SYNCHRONIZING CAPSULE SERVERS THROUGH SATELLITE WEB UI

Use this procedure if you did not synchronize your repositories before upgrading your Satellite Server.

#### Procedure

- 1. In the Satellite web UI, navigate to Infrastructure > Capsules.
- 2. Click on the name of Capsule Server you wish to synchronize.
- 3. Click Synchronize.
- 4. Select Complete Sync.

## <span id="page-29-1"></span>3.5. UPGRADING SATELLITE CLIENTS

<span id="page-30-0"></span>The Satellite Tools 6.10 repository provides **katello-agent** and **katello-host-tools**, which provide communication services for managing Errata.

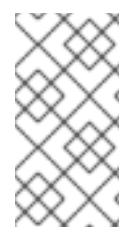

#### **NOTE**

The Katello agent is deprecated and will be removed in a future Satellite version. Migrate your workloads to use the remote execution feature to update clients remotely. For more information, see Migrating from Katello Agent to Remote [Execution](https://access.redhat.com/documentation/en-us/red_hat_satellite/6.10/html-single/managing_hosts/index#migrating-from-katello-agent-to-remote-execution_managing-hosts) in the *Managing Hosts Guide*.

For deployments using **katello-agent** and goferd, update all clients to the new version of **katello-agent**. For deployments not using **katello-agent** and goferd, update all clients to the new version of **katellohost-tools**. Complete this action as soon as possible so that your clients are fully compatible with Satellite Server.

#### **Prerequisites**

- You must have upgraded Satellite Server.
- You must have enabled the new Satellite Tools 6.10 repositories on the Satellite.
- You must have synchronized the new repositories in the Satellite.
- If you have not previously installed **katello-agent** on your clients and you want to install it, use the manual method. For more information, see Upgrade Satellite Clients [Manually](#page-31-0) .

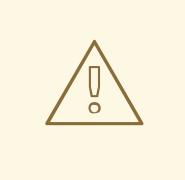

## WARNING

If you implemented custom certificates, you must retain the content of both the **/root/ssl-build** directory and the directory in which you created any source files associated with your custom certificates.

Failure to retain these files during an upgrade causes the upgrade to fail. If these files have been deleted, they must be restored from a backup in order for the upgrade to proceed.

#### Upgrade Satellite Clients Using the Bulk Repository Set UI:

- 1. In the Satellite web UI, navigate to Hosts > Content Hosts and select the Content Hosts that you want to upgrade.
- 2. From the Select Action list, select Manage Repository Sets.
- 3. From the Repository Sets Managementlist, select the Red Hat Satellite Tools 6.9 check box.
- 4. From the Select Action list, select Override to Disabled, and click Done.
- 5. When the process completes, on the same set of hosts from the previous steps, from the Select Action list, select Manage Repository Sets.
- 6. From the Repository Sets Managementlist, select the Red Hat Satellite Tools 6.10check box.
- 7. From the Select Action list, select Override to Enabled, and click Done.
- 8. When the process completes, on the same set of hosts from the previous steps, from the Select Action list, select Manage Packages.
- 9. In the Package search field, enter one of the following options depending on your configuration:
	- If your deployment uses **katello-agent** and goferd, enter **katello-agent**.
	- If your deployment does not use **katello-agent** and goferd, enter **katello-host-tools**.
- 10. From the Update list, you must select the via remote execution option. This is required because if you update the package using the Katello agent, the package update disrupts the communication between the client and Satellite or Capsule Server, which causes the update to fail. For more information, see [Configuring](https://access.redhat.com/documentation/en-us/red_hat_satellite/6.10/html-single/managing_hosts/index#configuring-and-setting-up-remote-jobs_managing-hosts) and Setting Up Remote Jobs in the *Managing Hosts* guide.

#### <span id="page-31-0"></span>Upgrade Satellite Clients Manually

- 1. Log into the client system.
- 2. Disable the repositories for the previous version of Satellite.

# subscription-manager repos \ --disable rhel-7-server-satellite-tools-6.9-rpms

3. Enable the Satellite Tools 6.10 repository for this version of Satellite.

# subscription-manager repos \ --enable=rhel-7-server-satellite-tools-6.10-rpms

- 4. Depending on your configuration, complete one of the following steps:
	- If your deployment uses **katello-agent** and goferd, enter the following command to install or upgrade **katello-agent**:

# yum install katello-agent

If your deployment does not use **katello-agent** and goferd, enter the following command to install or upgrade **katello-host-tools**:

# yum install katello-host-tools

# CHAPTER 4. POST-UPGRADE TASKS

<span id="page-32-3"></span><span id="page-32-0"></span>Some of the procedures in this section are optional. You can choose to perform only those procedures that are relevant to your installation.

If you use the PXE-based discovery process, then you must complete the discovery upgrade procedure on Satellite and on any Capsule Server with hosts that you want to be listed in Satellite on the Hosts > Discovered hosts page.

- The **katello-agent** is disabled with a new installation of Satellite 6.10, making both the **qpidd** and **qdroutered** services unavailable.
- If Satellite 6.9 is upgraded to Satellite 6.10, the **katello-agent**, as well as the **qpidd** and **qdroutered** services, remain enabled.
- If you are not using **katello-agent** and transitioned to remote execution, you can optionally disable the **katello-agent** as a post-upgrade task for both Satellite 6.10 and Capsule 6.10:

# satellite-installer --foreman-proxy-content-enable-katello-agent false

# <span id="page-32-1"></span>4.1. UPGRADING DISCOVERY

This section describes updating the PXELinux template and the boot image passed to hosts that use PXE booting to register themselves with Satellite Server.

From Satellite 6.10, provisioning templates now have a separate association with a subnet, and do not default to using the TFTP Capsule for that subnet. If you create subnets after the upgrade, you must specifically enable the Satellite or a Capsule to provide a proxy service for discovery templates and then configure all subnets with discovered hosts to use a specific *template Capsule*.

During the upgrade, for every subnet with a TFTP proxy enabled, the template Capsule is set to be the same as the TFTP Capsule. After the upgrade, check all subnets to verify this was set correctly.

These procedures are not required if you do not use PXE booting of hosts to enable Satellite to discover new hosts.

#### <span id="page-32-2"></span>4.1.1. Upgrading Discovery on Satellite Server

- 1. Update the Discovery template in the Satellite web UI:
	- a. Navigate to Hosts > Provisioning templates.
	- b. On the **PXELinux global default** line, click Clone.
	- c. Enter a new name for the template in the Name field, for example **ACME PXE global default**.
	- d. In the template editor field, change the line **ONTIMEOUT local** to **ONTIMEOUT discovery** and click Submit.
	- e. Navigate to Administer > Settings.
	- f. Locate **Global default PXELinux template** and click on its Value.
	- g. Select the name of the newly created template from the menu and click the tick button.
- h. Navigate to Hosts > Provisioning templates.
- i. Click Build PXE Default, then click OK.
- 2. In the Satellite web UI, go to Configure > Discovery Rules and associate selected organizations and locations with discovery rules.

#### <span id="page-33-0"></span>4.1.2. Upgrading Discovery on Capsule Servers

1. Verify that the Foreman Discovery package is current on Satellite Server.

# satellite-maintain packages install tfm-rubygem-foreman\_discovery

2. If an update occurred in the previous step, restart the **satellite-maintain** services.

# satellite-maintain service restart

3. Upgrade the Discovery image on the Satellite Capsule that is either connected to the provisioning network with discovered hosts or provides TFTP services for discovered hosts.

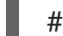

# satellite-maintain packages install foreman-discovery-image

4. On the same instance, install the package which provides the Proxy service, and then restart **foreman-proxy** service.

# satellite-maintain packages install tfm-rubygem-smart\_proxy\_discovery # service foreman-proxy restart

- 5. In the Satellite web UI, go to Infrastructure > Capsules and verify that the relevant Capsule lists Discovery in the features column. Select Refresh from the Actions drop-down menu if necessary.
- 6. Go to Infrastructure > Subnets and for each subnet on which you want to use discovery:
	- a. Click the subnet name.
	- b. On the Capsules tab, ensure the Discovery Capsule is set to a Capsule you configured above.

#### <span id="page-33-1"></span>4.1.3. Verifying Subnets have a Template Capsule

#### Ensure all subnets with discovered hosts have a template Capsule:

- 1. In the Satellite web UI, navigate to Infrastructure > Subnets.
- 2. Select the subnet you want to check.
- 3. On the Capsules tab, ensure a Template Capsulehas been set for this subnet.

For more information about configuring subnets with template Capsules, see Configuring the Discovery Service in the *[Provisioning](https://access.redhat.com/documentation/en-us/red_hat_satellite/6.10/html-single/provisioning_guide/index#configuring-the-discovery-service) Guide*

# <span id="page-33-2"></span>4.2. UPGRADING VIRT-WHO

If virt-who is installed on Satellite Server or a Capsule Server, it will be upgraded when they are upgraded. No further action is required. If virt-who is installed elsewhere, it must be upgraded manually.

#### Before You Begin

If virt-who is installed on a host registered to Satellite Server or a Capsule Server, first upgrade the host to the latest packages available in the Satellite Tools 6.10 repository. For information about upgrading hosts, see Section 3.5, ["Upgrading](#page-30-0) Satellite Clients" .

#### Upgrade virt-who Manually

1. Upgrade virt-who.

# yum upgrade virt-who

2. Restart the virt-who service so the new version is activated.

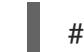

# systemctl restart virt-who.service

# <span id="page-34-0"></span>4.3. REMOVING THE PREVIOUS VERSION OF THE SATELLITE TOOLS REPOSITORY

After completing the upgrade to Satellite 6.10, the Red Hat Satellite Tools 6.9 repository can be removed from Content Views and then disabled.

Disable Version 6.9 of the Satellite Tools Repository:

- 1. In the Satellite web UI, navigate to Content > Red Hat Repositories.
- 2. In the Enabled Repositories area, locate Red Hat Satellite Tools 6.9 for RHEL 7 Server RPMs x86\_64.
- 3. Click the Disable icon to the right.

If the repository is still contained in a Content View then you cannot disable it. Packages from a disabled repository are removed automatically by a scheduled task.

# <span id="page-34-1"></span>4.4. RECLAIMING POSTGRESQL SPACE

The PostgreSQL database can use a large amount of disk space especially in heavily loaded deployments. Use this procedure to reclaim some of this disk space on Satellite.

#### Procedure

1. Stop all services, except for the **postgresql** service:

# satellite-maintain service stop --exclude postgresql

2. Switch to the **postgres** user and reclaim space on the database:

# su - postgres -c 'vacuumdb --full --dbname=foreman'

3. Start the other services when the vacuum completes:

# satellite-maintain service start

4. Confirm that the files exist in the **/var/lib/pgsql/** directory:

# ls -l /var/lib/pgsql/

# du -sh /var/lib/pgsql/

5. Delete the data from the **/var/lib/pgsql/** directory:

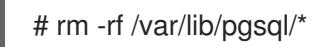

# <span id="page-35-0"></span>4.5. UPDATING TEMPLATES, PARAMETERS, LOOKUP KEYS AND VALUES

During the upgrade process, Satellite attempts to locate macros that are deprecated for Satellite 6.10 and converts old syntax to new syntax for the default Satellite templates, parameters, and lookup keys and values. However, Satellite does not convert old syntax in the custom templates that you have created and in the cloned templates.

The process uses simple text replacement, for example:

@host.params['parameter1'] -> host\_param('parameter1') @host.param\_true?('parameter1') -> host\_param\_true?('parameter1') @host.param\_false?('parameter1') -> host\_param\_false?('parameter1') @host.info['parameters'] -> host\_enc['parameters']

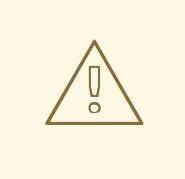

#### WARNING

If you use cloned templates in Satellite, verify whether the cloned templates have diverged from the latest version of the original templates in Satellite. The syntax for the same template can differ between versions of Satellite. If your cloned templates contain outdated syntax, update the syntax to match the latest version of the template.

To ensure that this text replacement does not break or omit any variables in your files during the upgrade, check all templates, parameters, and lookup keys and values for the old syntax and replace manually.

The following error occurs because of old syntax remaining in files after the upgrade:

undefined method '#params' for Host::Managed::Jail

#### Fixing the outdated subscription\_manager\_registration snippet

Satellite 6.4 onwards uses the **redhat register** snippet instead of the **subscription\_manager\_registration** snippet.

If you upgrade from Satellite 6.3 and earlier, ensure to replace the **subscription manager registration** snippet in your custom templates as follows:

<%= snippet "subscription\_manager\_registration" %> ↓ <%= snippet 'redhat\_register' %>

# <span id="page-36-0"></span>4.6. TUNING SATELLITE SERVER WITH PREDEFINED PROFILES

If your Satellite deployment includes more than 5000 hosts, you can use predefined tuning profiles to improve performance of Satellite.

Note that you cannot use tuning profiles on Capsules.

You can choose one of the profiles depending on the number of hosts your Satellite manages and available hardware resources.

The tuning profiles are available in the **/usr/share/foremaninstaller/config/foreman.hiera/tuning/sizes** directory.

When you run the **satellite-installer** command with the **--tuning** option, deployment configuration settings are applied to Satellite in the following order:

- 1. The default tuning profile defined in the **/usr/share/foremaninstaller/config/foreman.hiera/tuning/common.yaml** file
- 2. The tuning profile that you want to apply to your deployment and is defined in the **/usr/share/foreman-installer/config/foreman.hiera/tuning/sizes/** directory
- 3. Optional: If you have configured a **/etc/foreman-installer/custom-hiera.yaml** file, Satellite applies these configuration settings.

Note that the configuration settings that are defined in the **/etc/foreman-installer/custom-hiera.yaml** file override the configuration settings that are defined in the tuning profiles.

Therefore, before applying a tuning profile, you must compare the configuration settings that are defined in the default tuning profile in **/usr/share/foreman-**

**installer/config/foreman.hiera/tuning/common.yaml**, the tuning profile that you want to apply and your **/etc/foreman-installer/custom-hiera.yaml** file, and remove any duplicated configuration from the **/etc/foreman-installer/custom-hiera.yaml** file.

#### default

Number of managed hosts: 0-5000 RAM: 20G

Number of CPU cores: 4

#### medium

Number of managed hosts: 5001-10000 RAM: 32G

Number of CPU cores: 8

#### large

Number of managed hosts: 10001-20000 RAM: 64G

Number of CPU cores: 16

#### extra-large

Number of managed hosts: 20001-60000 RAM: 128G

Number of CPU cores: 32

#### extra-extra-large

Number of managed hosts: 60000+ RAM: 256G

Number of CPU cores: 48+

#### Procedure

1. Optional: If you have configured the **custom-hiera.yaml** file on Satellite Server, back up the **/etc/foreman-installer/custom-hiera.yaml** file to **custom-hiera.original**. You can use the backup file to restore the **/etc/foreman-installer/custom-hiera.yaml** file to its original state if it becomes corrupted:

# cp /etc/foreman-installer/custom-hiera.yaml \ /etc/foreman-installer/custom-hiera.original

- 2. Optional: If you have configured the **custom-hiera.yaml** file on Satellite Server, review the definitions of the default tuning profile in **/usr/share/foremaninstaller/config/foreman.hiera/tuning/common.yaml** and the tuning profile that you want to apply in **/usr/share/foreman-installer/config/foreman.hiera/tuning/sizes/**. Compare the configuration entries against the entries in your **/etc/foreman-installer/custom-hiera.yaml** file and remove any duplicated configuration settings in your **/etc/foreman-installer/customhiera.yaml** file.
- 3. Enter the **satellite-installer** command with the **--tuning** option for the profile that you want to apply. For example, to apply the medium tuning profile settings, enter the following command:

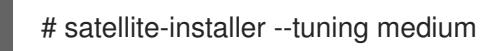

# <span id="page-37-0"></span>4.7. VALIDATING PUPPET ENVIRONMENTS ON THE EXTERNAL CAPSULE SERVER

After upgrading the Capsule Server to 6.10, ensure the puppet environments are available on the Capsule Server.

#### Procedure

1. To view the Puppet environments, open the **/etc/puppetlabs/code/environments** file.

# vim /etc/puppetlabs/code/environments

- 2. If any of the puppet environments are missing, copy them back from the Satellite Server or the backup taken prior to upgrade.
- 3. Ensure to have the right permissions and ownership of the missing contents inside the **/etc/puppetlabs/code/environments/** file after they have been restored back.
- 4. Save and close the file.

# CHAPTER 5. UPDATING SATELLITE SERVER, CAPSULE SERVER, AND CONTENT HOSTS

<span id="page-39-0"></span>Use this chapter to update your existing Satellite Server, Capsule Server, and Content Hosts to a new minor version, for example, from 6.10.0 to 6.10.1.

Updates patch security vulnerabilities and minor issues discovered after code is released, and are often fast and non-disruptive to your operating environment.

Before updating, back up your Satellite Server and all Capsule Servers. For more information, see Backing Up [Satellite](https://access.redhat.com/documentation/en-us/red_hat_satellite/6.10/html-single/administering_red_hat_satellite/index#backing-up-satellite-server-and-capsule-server) Server and Capsule Server in the *Administering Red Hat Satellite* guide.

# <span id="page-39-1"></span>5.1. UPDATING SATELLITE SERVER

#### Prerequisites

- Ensure that you have synchronized Satellite Server repositories for Satellite, Capsule, and Satellite Tools 6.10.
- Ensure each external Capsule and Content Host can be updated by promoting the updated repositories to all relevant Content Views.

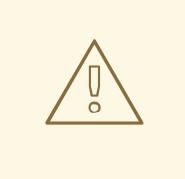

#### WARNING

If you customize configuration files, manually or use a tool such as Hiera, these customizations are overwritten when the installation script runs during upgrading or updating. You can use the **--noop** option with the satellite-installer script to test for changes. For more information, see the Red Hat [Knowledgebase](https://access.redhat.com/solutions/3351311) solution How to use the noop option to check for changes in Satellite config files during an upgrade.

#### Updating Satellite Server to the Next Minor Version

#### To Update Satellite Server:

1. Ensure the Satellite Maintenance repository is enabled:

# subscription-manager repos --enable \ rhel-7-server-satellite-maintenance-6-rpms

2. Check the available versions to confirm the next minor version is listed:

# satellite-maintain upgrade list-versions

3. Use the health check option to determine if the system is ready for upgrade. On first use of this command, **satellite-maintain** prompts you to enter the hammer admin user credentials and saves them in the **/etc/foreman-maintain/foreman-maintain-hammer.yml** file.

# satellite-maintain upgrade check --target-version 6.10.*z*

Review the results and address any highlighted error conditions before performing the upgrade.

- 4. Because of the lengthy update time, use a utility such as **screen** to suspend and reattach a communication session. You can then check the upgrade progress without staying connected to the command shell continuously. For more information about using the screen command, see How do I use the screen [command?](https://access.redhat.com/articles/5247) article in the *Red Hat Knowledge Base*. If you lose connection to the command shell where the upgrade command is running, you can see the logged messages in the **/var/log/foreman-installer/satellite.log** file to check if the process completed successfully.
- 5. Perform the upgrade:

# satellite-maintain upgrade run --target-version 6.10.*z*

6. Check when the kernel packages were last updated:

# rpm -qa --last | grep kernel

7. Optional: If a kernel update occurred since the last reboot, stop the **satellite-maintain** services and reboot the system:

# satellite-maintain service stop # reboot

## <span id="page-40-0"></span>5.2. UPDATING DISCONNECTED SATELLITE SERVER

This section describes the steps needed to update in an Air-gapped Disconnected setup where the connected Satellite Server (which synchronizes content from CDN) is air gapped from a disconnected Satellite Server.

Complete the following steps on the connected Satellite Server.

1. Ensure that you have synchronized the following repositories in your connected Satellite Server.

rhel-7-server-ansible-2.9-rpms rhel-7-server-rpms rhel-7-server-satellite-6.10-rpms rhel-7-server-satellite-maintenance-6-rpms rhel-server-rhscl-7-rpms

- 2. Download the debug certificate of the organization and store it locally at, for example, **/etc/pki/katello/certs/org-debug-cert.pem** or a location of your choosing.
- 3. Create a Yum configuration file under **/etc/yum.repos.d** with the following repository information:

[rhel-7-server-ansible-2.9-rpms] name=Ansible 2.9 RPMs for Red Hat Enterprise Linux 7 Server x86\_64 baseurl=https://satellite.example.com/pulp/content/My\_Organization/Library/content/dist/rhel/ser ver/7/\$releasever/\$basearch/ansible/2.9/os/ enabled=1 sslclientcert = /etc/pki/katello/certs/org-debug-cert.pem sslclientkey = /etc/pki/katello/certs/org-debug-cert.pem sslcacert = /etc/pki/katello/certs/katello-server-ca.crt

sslverify  $= 1$ [rhel-7-server-rpms] name=Red Hat Enterprise Linux 7 Server RPMs x86\_64 baseurl=https://satellite.example.com/pulp/content/My\_Organization/Library/content/dist/rhel/ser ver/7/7Server/x86\_64/os/ enabled=1 sslclientcert = /etc/pki/katello/certs/org-debug-cert.pem sslclientkey = /etc/pki/katello/certs/org-debug-cert.pem sslcacert = /etc/pki/katello/certs/katello-server-ca.crt sslverify  $= 1$ [rhel-7-server-satellite-6.10-rpms] name=Red Hat Satellite 6 for RHEL 7 Server RPMs x86\_64 baseurl=https://satellite.example.com/pulp/content/My\_Organization/Library/content/dist/rhel/ser ver/7/7Server/x86\_64/satellite/6.10/os/ enabled=1 sslclientcert = /etc/pki/katello/certs/org-debug-cert.pem sslclientkey = /etc/pki/katello/certs/org-debug-cert.pem sslcacert = /etc/pki/katello/certs/katello-server-ca.crt [rhel-7-server-satellite-maintenance-6-rpms] name=Red Hat Satellite Maintenance 6 for RHEL 7 Server RPMs x86\_64 baseurl=https://satellite.example.com/pulp/content/My\_Organization/Library/content/dist/rhel/ser ver/7/7Server/x86\_64/sat-maintenance/6/os/ enabled=1 sslclientcert = /etc/pki/katello/certs/org-debug-cert.pem sslclientkey = /etc/pki/katello/certs/org-debug-cert.pem sslcacert = /etc/pki/katello/certs/katello-server-ca.crt sslverify  $= 1$ [rhel-server-rhscl-7-rpms] name=Red Hat Software Collections RPMs for Red Hat Enterprise Linux 7 Server x86\_64 baseurl=https://satellite.example.com/pulp/content/My\_Organization/Library/content/dist/rhel/ser ver/7/7Server/x86\_64/rhscl/1/os/ enabled=1 sslclientcert = /etc/pki/katello/certs/org-debug-cert.pem sslclientkey = /etc/pki/katello/certs/org-debug-cert.pem sslcacert = /etc/pki/katello/certs/katello-server-ca.crt sslverify  $= 1$ 

- 4. In the configuration file, replace **/etc/pki/katello/certs/org-debug-cert.pem** in **sslclientcert** and **sslclientkey** with the location of the downloaded organization debug certificate.
- 5. Update **satellite.example.com** with correct FQDN for your deployment.
- 6. Replace **My\_Organization** with the correct organization label in the **baseurl**. To obtain the organization label, enter the command:

# hammer organization list

7. Enter the **reposync** command:

# reposync --delete --download-metadata -p ~/Satellite-repos -n \ -r rhel-7-server-ansible-2.9-rpms \

-r rhel-7-server-rpms \

-r rhel-7-server-satellite-6.10-rpms \

-r rhel-7-server-satellite-maintenance-6-rpms \

-r rhel-server-rhscl-7-rpms

This downloads the contents of the repositories from the connected Satellite Server and stores them in the directory **~/Satellite-repos**. The **reposync** command in Red Hat Enterprise Linux 7 downloads the RPMs but not the Yum metadata.

Because of this, you must manually run **createrepo** in each sub-directory of **Satellite-repos**. Make sure you have the **createrepo** rpm installed. If not use the following command to install it.

# satellite-maintain packages install createrepo

Run the following command to create repodata in each sub-directory of **~/Satellite-repos**. :

# cd ~/Satellite-repos # for directory in \*/ do echo "Processing \$directory" cd \$directory createrepo . cd .. done

- 8. Verify that the RPMs have been downloaded and the repository data directory is generated in each of the sub-directories of **~/Satellite-repos**.
- 9. Archive the contents of the directory

# cd  $\sim$ # tar czf Satellite-repos.tgz Satellite-repos

10. Use the generated **Satellite-repos.tgz** file to upgrade in the disconnected Satellite Server.

Perform the following steps on the disconnected Satellite Server

- 1. Copy the generated **Satellite-repos.tgz** file to your disconnected Satellite Server
- 2. Extract the archive to anywhere accessible by the **root** user. In the following example **/root** is the extraction location.

# cd /root # tar zxf Satellite-repos.tgz

3. Create a Yum configuration file under **/etc/yum.repos.d** with the following repository information:

[rhel-7-server-ansible-2.9-rpms] name=Ansible 2.9 RPMs for Red Hat Enterprise Linux 7 Server x86\_64 baseurl=file:///root/Satellite-repos/rhel-7-server-ansible-2.9-rpms enabled=1

[rhel-7-server-rpms]

name=Red Hat Enterprise Linux 7 Server RPMs x86\_64 baseurl=file:///root/Satellite-repos/rhel-7-server-rpms enabled=1

[rhel-7-server-satellite-6.10-rpms] name=Red Hat Satellite 6 for RHEL 7 Server RPMs x86\_64 baseurl=file:///root/Satellite-repos/rhel-7-server-satellite-6.10-rpms enabled=1

[rhel-7-server-satellite-maintenance-6-rpms] name=Red Hat Satellite Maintenance 6 for RHEL 7 Server RPMs x86\_64 baseurl=file:///root/Satellite-repos/rhel-7-server-satellite-maintenance-6-rpms enabled=1

[rhel-server-rhscl-7-rpms] name=Red Hat Software Collections RPMs for Red Hat Enterprise Linux 7 Server x86\_64 baseurl=file:///root/Satellite-repos/rhel-server-rhscl-7-rpms enabled=1

- 4. In the configuration file, replace the **/root/Satellite-repos** with the extracted location.
- 5. Check the available versions to confirm the next minor version is listed:

# satellite-maintain upgrade list-versions

6. Use the health check option to determine if the system is ready for upgrade. On first use of this command, **satellite-maintain** prompts you to enter the hammer admin user credentials and saves them in the **/etc/foreman-maintain/foreman-maintain-hammer.yml** file.

# satellite-maintain upgrade check --whitelist="check-upstream-repository,repositoriesvalidate" --target-version 6.10.*z*

- 7. Review the results and address any highlighted error conditions before performing the upgrade.
- 8. Because of the lengthy update time, use a utility such as **screen** to suspend and reattach a communication session. You can then check the upgrade progress without staying connected to the command shell continuously. For more information about using the screen command, see How do I use the screen [command?](https://access.redhat.com/articles/5247) article in the *Red Hat Knowledge Base*. If you lose connection to the command shell where the upgrade command is running, you can see the logged messages in the **/var/log/foreman-installer/satellite.log** file to check if the process completed successfully.
- 9. Perform the upgrade:

# satellite-maintain upgrade run --whitelist="check-upstream-repository,repositories-validate" --target-version 6.10.*z*

10. Check when the kernel packages were last updated:

# rpm -qa --last | grep kernel

11. Optional: If a kernel update occurred since the last reboot, stop the **satellite-maintain** services and reboot the system:

# satellite-maintain service stop # reboot

# <span id="page-44-0"></span>5.3. UPDATING CAPSULE SERVER

Use this procedure to update Capsule Servers to the next minor version.

#### Procedure

1. Ensure that the Satellite Maintenance repository is enabled:

# subscription-manager repos --enable \ rhel-7-server-satellite-maintenance-6-rpms

2. Check the available versions to confirm the next minor version is listed:

# satellite-maintain upgrade list-versions

3. Use the health check option to determine if the system is ready for upgrade:

# satellite-maintain upgrade check --target-version 6.10.*z*

Review the results and address any highlighted error conditions before performing the upgrade.

- 4. Because of the lengthy update time, use a utility such as **screen** to suspend and reattach a communication session. You can then check the upgrade progress without staying connected to the command shell continuously. For more information about using the screen command, see How do I use the screen [command?](https://access.redhat.com/articles/5247) article in the *Red Hat Knowledge Base*. If you lose connection to the command shell where the upgrade command is running, you can see the logged messages in the **/var/log/foreman-installer/satellite.log** file to check if the process completed successfully.
- 5. Perform the upgrade:

# satellite-maintain upgrade run --target-version 6.10.*z*

6. Check when the kernel packages were last updated:

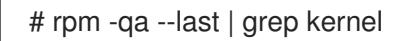

7. Optional: If a kernel update occurred since the last reboot, stop the **satellite-maintain** services and reboot the system:

# satellite-maintain service stop # reboot